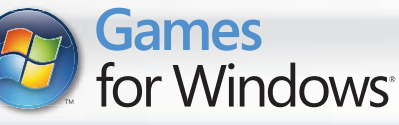

# **CODES BONUS**

ÇA VOUS INTÉRESSE UN ACCÈS FACILE AUX MEILLEURES OPTIONS DU JEU ? APPELEZ DÈS MAINTENANT POUR OBTENIR UN ACCÈS IMMÉDIAT AUX OPTIONS SUIVANTES :

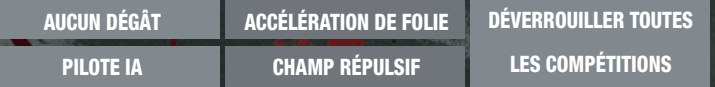

OU SIMPLEMENT TERMINER LE MODE MONDE DE GRID !

# **APPELEZ : 08 92 68 41 70\***

#### OU CONNECTEZ-VOUS SUR

### **WWW.CODEMASTERS.COM/BONUSCODES**

### POUR COMMENCER, SUIVEZ CES INSTRUCTIONS :

- **1** Depuis le menu principal, sélectionnez Options > Codes bonus et notez le code d'accès qui s'affiche dans la partie inférieure droite de l'écran Codes bonus.
- **2** Appelez la Hintline ou connectez-vous et suivez les liens jusqu'à la zone Race Driver: Grid.\*\*
- **3** Lorsque vous y êtes invité, saisissez le code d'accès et vos coordonnées.
- **4** Notez les codes qui vous sont fournis ou regardez le courriel Code bonus qui vous a été envoyé. Vous pouvez obtenir autant de codes bonus que vous le souhaitez lors d'un appel à la Hintline ; le courriel, quant à lui, contiendra tous les codes.
- **5** Pour déverrouiller de nouvelles fonctions, sélectionnez Options > Codes bonus > Entrer code et saisissez le(s) code(s) bonus dans le(s) champ(s).

Toutes les fonctions du jeu déverrouillées à l'aide des Codes bonus sont également disponibles en jouant au jeu. Remarque : il est impossible d'utiliser les cheat-codes pendant le jeu en ligne.

\*Le coût de l'appel est de €0.34 la minute, toutes taxes comprises. Le coût des appels en provenance des portables varie. La durée d'un appel est d'environ 3 minutes.

Les appelants doivent être âgés d'au moins 16 ans et avoir la permission de la personne payant les factures. Prix corrects au<br>moment de l'impression. Service fourni par Premier Communications PO Box 177 Chesham HP5 1FL.

\*\*Remarque : les Codes bonus de la Hintline sont payés par l'intermédiaire du coût de l'appel et nécessitent un téléphone à fréquence vocale. Les codes bonus en ligne sont obtenus en échange de légers frais payés par carte de crédit.

IMPORTANT : les Codes bonus fournis sont exclusifs à votre profi l et/ou à votre PC.

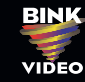

© 2007 The Codemasters Software Company Limited ("Codemasters"). All rights reserved. "Codemasters" ® is a registered trademark<br>owned by Codemasters. "Race Driver GND"", "GRID"" and the Codemasters logo are trademarks of C

or associated with the FIA or any related company. Developed and published by Codemasters. Windows, le bouton Démarrer de Windows Vista et Xbox 360 sont des marques du groupe Microsoft, et Games for Windows et le logo du bouton Démarrer de Windows Vista sont utilisés sous licence de Microsoft.

**PGRIDCDFR05 5024866336306**

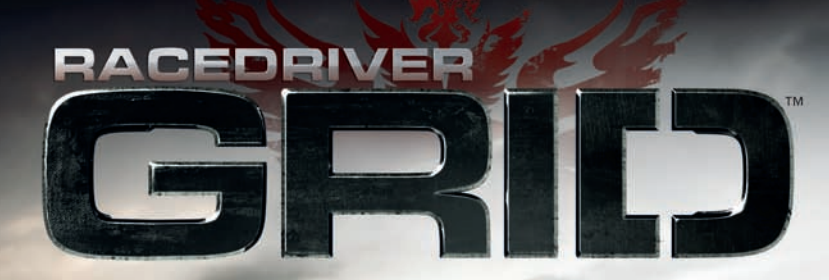

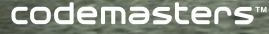

 $\bigoplus$ 

#### A A lire avant toute utilisation d'un jeu video par vous-meme ou par votre enfant

#### I. Précautions à prendre dans tous les cas pour l'utilisation d'un jeu vidéo

Evitez de jouer si vous êtes fatiqué ou si vous manquez de sommeil.

Assurez-vous que vous jouez dans une pièce bien éclairée en modérant la luminosité de votre écran.

Lorsque vous utilisez un jeu vidéo susceptible d'être connecté à un écran, jouez à bonne distance de cet écran de télévision et aussi loin que le permet le cordon de raccordement. En cours d'utilisation, faites des pauses de dix à quinze minutes toutes les heures.

#### II. Avertissement sur l'épilepsie

Certaines personnes sont susceptible de faire des crises d'épilepsie comportant, le cas échéant, des pertes de conscience à la vue, notamment, de certains types de stimulations lumineuses fortes : succession rapide d'images ou répétition de figures géométriques simples, d'éclairs ou d'explosions. Ces personnes s'exposent à des crises lorsqu'elles jouent à certains jeux vidéo comportant de telles stimulations, alors même qu'elles n'ont pas d'antécédent médical ou n'ont jamais été sujettes elles-mêmes à des crises d'épilepsie.

Si vous même ou un membre de votre famille avez présenté des symptômes liés à l'épilepsie (crise ou perte de conscience) en présence de stimulations lumineuses, consultez votre médecin avant toute utilisation.

Les parents se doivent également d'être particulièrement attentifs à leurs enfants lorsqu'ils jouent avec des jeux vidéo. Si vous-même ou votre enfant présentez un des symptômes suivants : vertige, trouble de la vision, contraction des yeux ou des muscles, trouble de l'orientation, mouvement involontaire ou convulsion, perte momentanée de conscience, il faut cesser immédiatement de jouer et consulter un médecin.

#### Qu'est-ce que le système PEGI ?

Le système de classification par catégorie d'âge PEGI a été conçu pour éviter que les mineurs soient exposés à des jeux au contenu inapproprié à leur groupe d'âge. VEUILLEZ NOTER qu'il n'indique pas le niveau de difficulté du jeu. Ce système de classification, comprenant deux parties, permet aux parents et aux personnes qui achètent des jeux vidéo pour des enfants de faire un choix avisé et approprié à l'âge du joueur. La première partie est une évaluation de l'âge :-

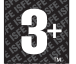

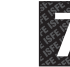

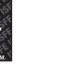

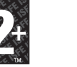

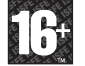

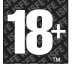

La seconde partie présente des icônes décrivant le type de contenu du jeu. Selon le jeu, il peut y avoir plusieurs descripteurs de contenu. L'évaluation de l'âge reflète l'intensité de ce contenu. Les descripteurs de contenu sont les suivants :-

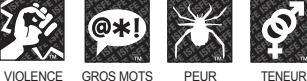

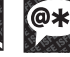

SEXUELLE

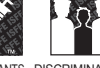

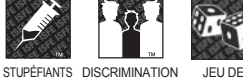

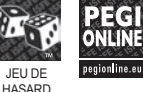

Pour plus d'informations, rendez-vous sur http://www.pegi.info et pegionline.eu

# **TABLE DES MATIÈRES**

 $\bigcirc$ 

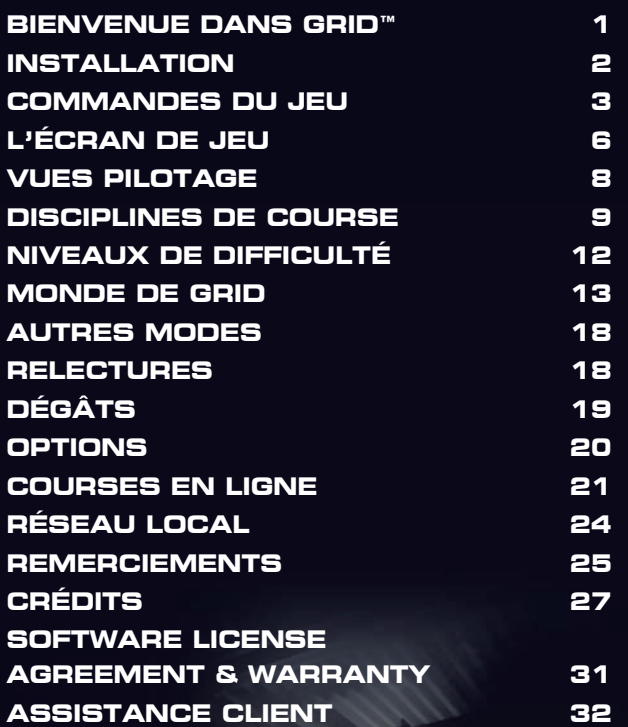

 $\bigcirc$ 

 $\bigoplus$ 

◈

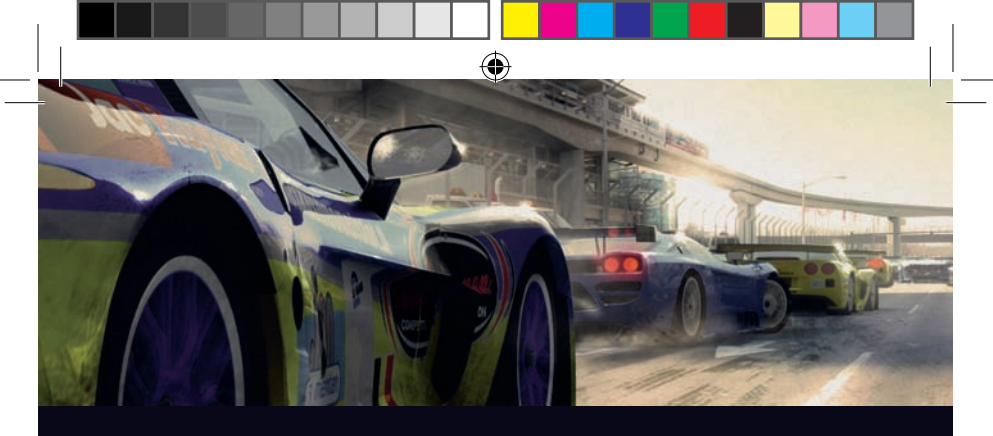

# **BIENVENUE DANS GRID™**

**RACE DRIVER: GRID, C'EST LA COURSE À L'ÉTAT PUR.** 

**DÉCOUVREZ UN MONDE DE COMPÉTITION AUTOMOBILE ULTRA RÉALISTE, DE LA COURSE DE « MUSCLE CARS » DANS LES RUES EMBLÉMATIQUES DE SAN FRANCISCO AUX GLISSES PÉRILLEUSES SUR LES DOCKS DE YOKOHAMA, EN PASSANT PAR LA COMPÉTITION LÉGENDAIRE DES 24 HEURES DU MANS.**

**PILOTEZ DE PUISSANTS BOLIDES DANS DES COURSES TOUTES PLUS AGRESSIVES ET SPECTACULAIRES LES UNES QUE LES AUTRES, ET MONTREZ CE QUE VOUS SAVEZ FAIRE EN LIGNE !**

◈

**BIENVENUE DANS GRID : PRÉPAREZ-VOUS À RETROUVER TOUTES LES SENSATIONS DE LA PISTE.**

**[1]**

 $\bigoplus$ 

◈

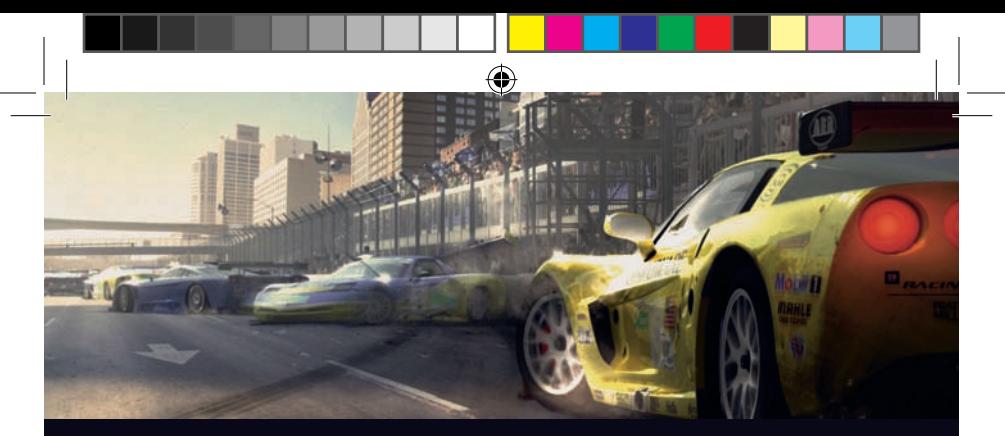

# **INSTALLATION**

Pour installer le jeu, vous aurez besoin des privilèges administratifs ; il est également conseillé qu'aucun programme ne soit en cours d'exécution pendant l'installation.

Insérez le disque GRID™ dans votre lecteur DVD. Si la fonction d'exécution automatique est activée, le menu de lancement de GRID™ s'affichera. Si elle est désactivée, accédez à votre lecteur DVD et exécutez le fichier « Autorun.exe ». Appuyez sur le bouton Installer du menu de lancement pour démarrer l'installation, puis suivez les instructions à l'écran. GRID™ nécessite la présence de DirectX 9.0c sur votre ordinateur ; DirectX9 sera donc automatiquement installé avec le jeu s'il n'est pas présent sur votre ordinateur.

# EXÉCUTION DU JEU

### WINDOWS® VISTA:

Après avoir installé le jeu, ouvrez l'explorateur de jeux depuis le menu Démarrage, puis double-cliquez sur l'icône GRID pour exécuter le jeu. Il est possible d'effectuer d'autres actions en cliquant sur l'icône à l'aide du bouton droit de la souris.

### WINDOWS® XP:

Après avoir installé le jeu, double-cliquez sur l'icône du jeu se trouvant sur le bureau. Vous pouvez également accéder au dossier « Programs\Codemasters\GRID » depuis le menu Démarrage et cliquer sur le raccourci s'y trouvant.

◈

⊕

€

**[2]**

# **COMMANDES DU JEU**

Les configurations de contrôle par défaut sont indiquées ci-dessous ; vous pouvez les sélectionner depuis le menu des options. Si aucune d'entre elles ne vous convient, vous pouvez alors les configurer à votre guise.

 $\bigcirc$ 

⊕

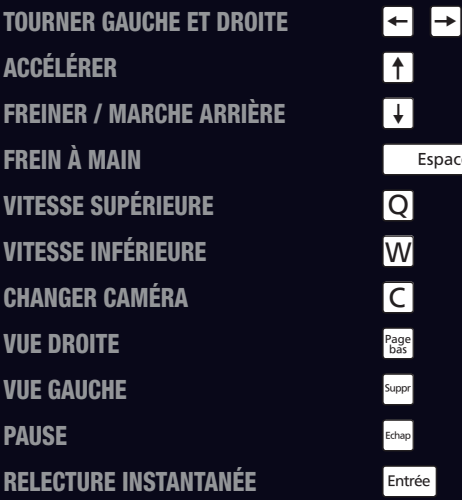

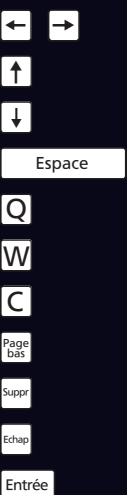

**[3]**

 $\bigoplus$ 

◈

GRID est également entièrement compatible avec la manette Xbox 360® pour Windows ; la configuration par défaut est indiquée ci-dessous.

◈

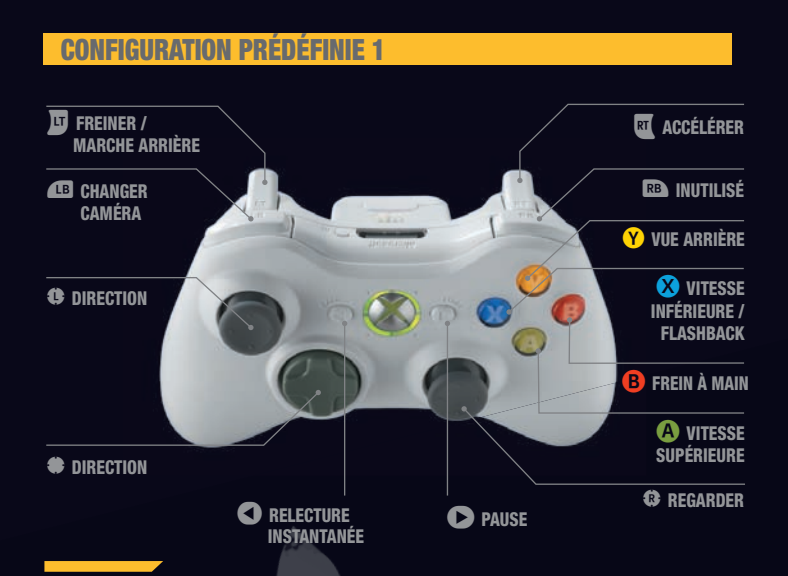

GRID est également compatible avec une vaste gamme de volants qui peuvent être configurés dans le menu Options pilotage.

## PARCOURIR LES MENUS

Utilisez les touches de défilement pour parcourir les menus, appuyez sur **Enter** pour confirmer/sélectionner ou sur [<sup>642</sup>] pour annuler/revenir en arrière. Certains menus vous permettent également d'accéder à des options supplémentaires à l'aide des TOUCHES DE FONCTION ; regardez simplement la barre des touches dans la partie inférieure de l'écran pour voir les options disponibles.

 $\bigcirc$ 

 $\bigoplus$ 

€

**[4]**

# CRÉER VOTRE PROFIL DE PILOTE

Une fois l'écran de démarrage affiché, la création de votre profil de pilote est la première chose que vous devez faire. Suivez simplement les instructions à l'écran pour entrer votre nom de pilote et sélectionner votre nationalité.

◈

# CHOISIR VOTRE NOM AUDIO

Ensuite, choisissez le nom par lequel vous souhaitez que les personnages du jeu vous appellent. Vous avez le choix entre des noms d'homme et de femme ; si vous ne trouvez pas votre nom, choisissez-en un depuis l'onglet Surnom… ce n'est pas tous les jours qu'on peut se faire appeler Maverick !

# SAUVEGARDE AUTOMATIQUE

Sélectionnez « Sauvegarde auto Marche » pour activer la sauvegarde automatique du jeu.

**Remarque :** vous pouvez modifier votre profil à tout moment de la partie via *le menu Options.*

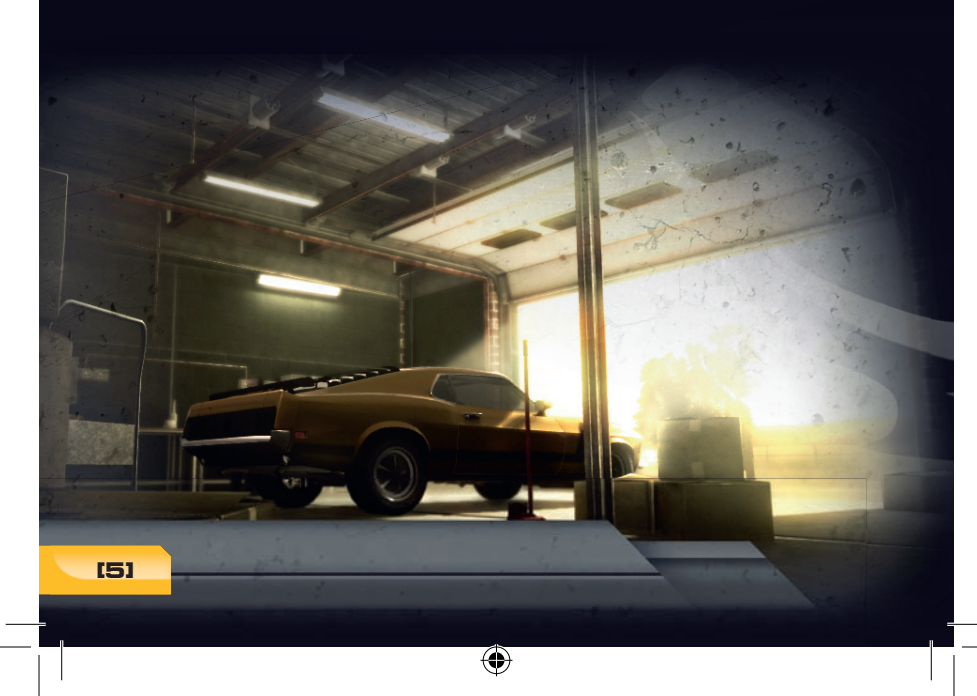

 $\bigoplus$ 

企

# **L'ÉCRAN DE JEU**

**VOUS TROUVEREZ DE NOMBREUSES INFORMATIONS UTILES AFFICHÉES À L'ÉCRAN ; CES INFORMATIONS VOUS AIDERONT À SUIVRE VOTRE PROGRESSION TOUT AU LONG DE LA COURSE. REMARQUE : IL Y A DE LÉGÈRES DIFFÉRENCES ENTRE LES MODES DE JEU.**

 $\bigcirc$ 

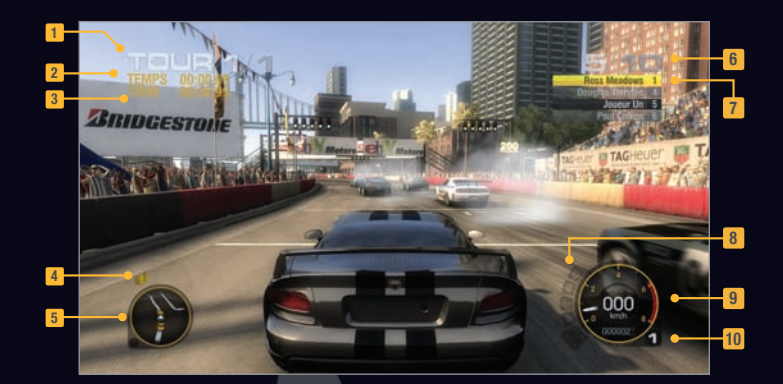

- *Indicateur de Tour*
- *Temps Actuel de Course*
- *Meilleur Temps au Tour*
- *Indicateur de Drapeau*
- *Mini-carte*
- *Indicateur de Position*
- *Indicateur Première place / Rival* **7**
- *Indicateur de Dégâts* **8**
- *Compteur de vitesse* **9**
- *Boîte de vitesse* **10**

 $\bigcirc$ 

 $\bigoplus$ 

◈

**[02] [6]**

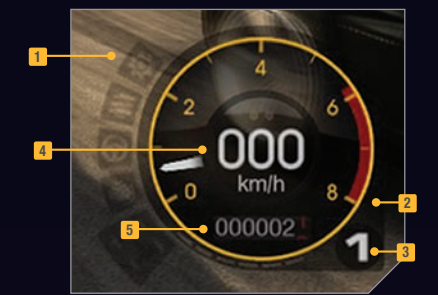

- *Indicateurs de Dégâts* **1**
- *Compte-Tours* **2**
- *Boîte de Vitesse* **3**
- *Indicateur de Vitesse* **4**
- *Compteur Kilométrique* **5**

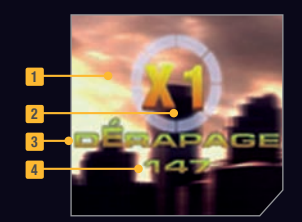

- *Chrono Combo* **1**
- *Multiplicateur de Combos* **2**
- *Dérapage Actuel* **3**
- *Points pour le Dérapage Actuel* **4**

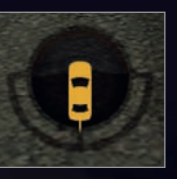

 $\bigcirc$ 

 $\bigcirc$ 

*Indicateur d'angle de Dérapage (Caméras pare-chocs et capot uniquement)*

**[7]**

 $\bigoplus$ 

⊕

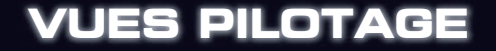

Une fois dans le jeu, vous avez le choix entre les cinq vues suivantes :

⊕

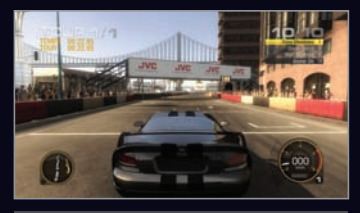

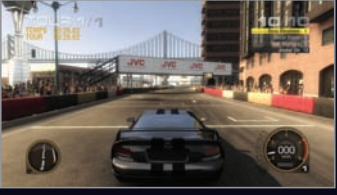

*CAMÉRA POURSUITE PROCHE CAMÉRA POURSUITE ÉLOIGNÉE*

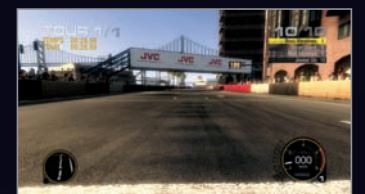

*CAMÉRA PARE-CHOCS CAMÉRA CAPOT*

 $\bigoplus$ 

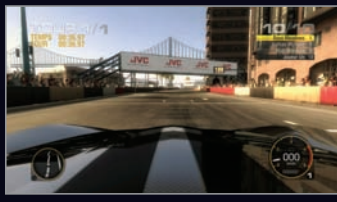

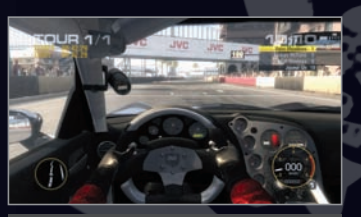

*CAMÉRA CASQUE*

# VUE ARRIÈRE

Chaque caméra du jeu dispose d'une « vue arrière », accessible par défaut via la touche Fin]. Appuyez sur cette touche pour afficher une vue de face de votre voiture en pleine action.

◈

◈

**[8]**

# **DISCIPLINES DE COURSE**

 $\bigoplus$ 

**DANS GRID, IL Y A PLUSIEURS DISCIPLINES DE COURSE QUE VOUS DEVREZ MAÎTRISER. ELLES SONT RÉPERTORIÉES CI-DESSOUS :**

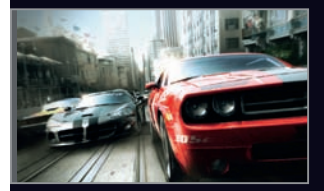

# GRIP RACING

Il s'agit de courses sur piste. Ces compétitions couvrent une grande variété de catégories, dont les classes GT, Monoplace, Pro Muscle et Touring Cars. Ici, vous ferez la course contre un peloton de 20 voitures au maximum et le premier pilote à franchir la ligne d'arrivée remportera la victoire !

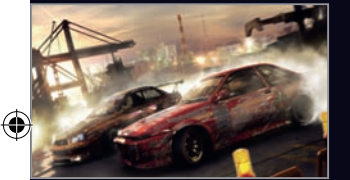

## DRIFT

Le « drift », c'est l'art de faire déraper sa voiture à grande vitesse. Vous obtenez des points en fonction de l'angle et de la vitesse du dérapage ; plus vous dérapez à proximité du « drapeau du haut », plus vous marquez de points. Après un dérapage, vous disposez d'un court laps de temps pendant lequel vous pouvez en démarrer un autre. Enchaînez plusieurs dérapages et vous augmenterez vos combos ! Il y a plusieurs défis « Drift » :

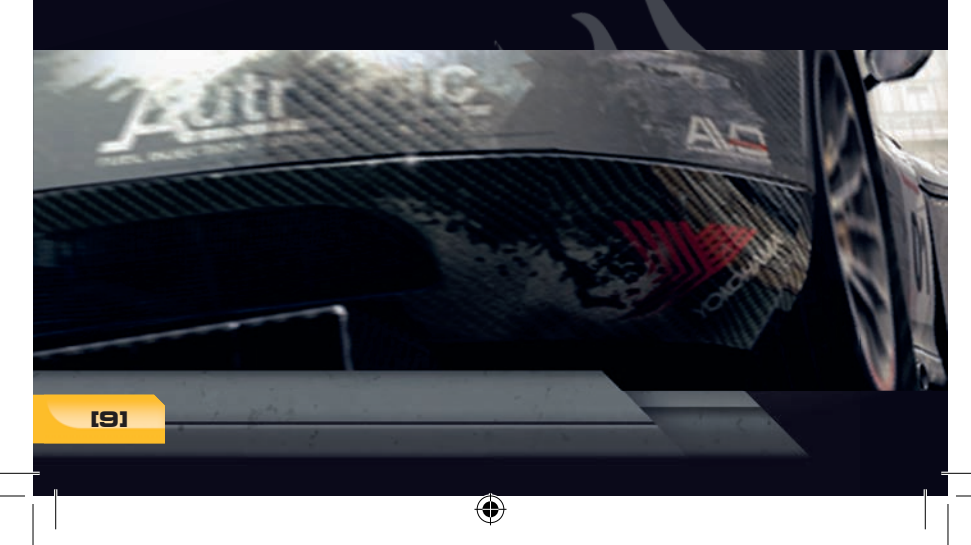

企

### GP DRIFT

Ces compétitions sont basées sur une structure de tournoi avec élimination. Chaque pilote doit affronter un concurrent contre lequel il doit marquer plus de points au cours d'une manche unique. Sortez victorieux et vous accéderez à la manche suivante du tournoi.

◈

### DRIFT BATTLE

Ces compétitions sont un savant mélange de courses urbaines et de dérapages. Exécuter des dérapages vous octroie des points attribués en fonction de l'angle, de la vitesse et de la durée. En outre votre position dans la course multipliera le score de chaque dérapage. Le pilote en tête marquera un maximum de points alors que le dernier ne marquera aucun point.

### FREESTYLE DRIFT

Lors de ces compétitions, chaque participant se voit attribuer un parcours de trois tours sur lequel il doit obtenir un maximum de points en dérapant Le pilote qui obtient le score le plus élevé après trois tours remporte la compétition.

### DOWNHILL DRIFT

⊕

Essayez de maîtriser le célèbre circuit de Mont Haruna au Japon. Ces routes sinueuses de montagne sont l'idéal pour les pilotes en mal de dérapage.

◈

C

**[10]**

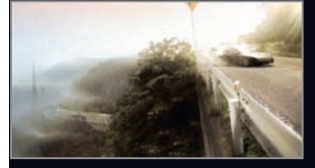

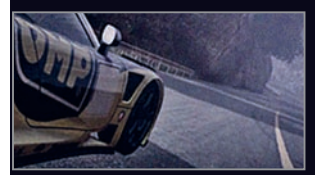

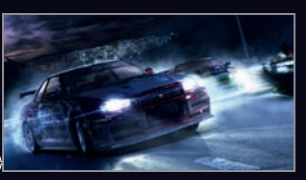

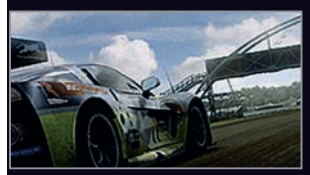

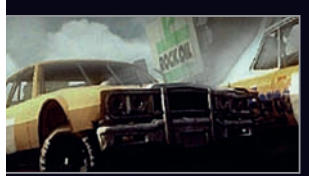

# **TOUGE**

◈

Touge est une compétition un contre un qui a lieu au Japon, sur des routes de montagne sinueuses. Dans GRID, il y a deux types de compétitions Touge :

### PRO TOUGE

Cette compétition a lieu en plein jour sur des routes publiques fermées à la circulation Vous effectuerez deux manches contre chaque adversaire, l'une en montant, l'autre en descendant. Tout contact entre les pilotes est strictement interdit, alors soyez prudent quand vous essayez de doubler. Le vainqueur est le pilote le plus rapide sur deux manches.

### MIDNIGHT TOUGE

La structure de cette compétition est identique à celle du Pro Touge, les règles en moins. Les contacts entre les voitures sont autorisés et les routes ne sont pas fermées à la circulation, ce qui veut dire qu'en plus d'éviter votre adversaire, vous devrez faire attention aux usagers de ces routes...

# **ENDURANCE**

Les courses d'endurance sont des courses plus longues. Les Séries Le Mans et la compétition prestigieuse des 24 Heures du Mans en font partie. Chaque course est divisée en quatre catégories de voiture mais vous devez vous préoccuper uniquement des concurrents de votre catégorie.

# DEMOLITION DERBY

◈

En Demolition Derby, il n'y a pas de règles. Le vainqueur est le premier à franchir la ligne… quel que soit le moyen employé pour y parvenir.

**[11]**

€

# **NIVEAUX DE DIFFICULTÉ**

◈

Pour chacune des épreuves de GRID, vous pouvez choisir le niveau de difficulté. Le niveau de difficulté détermine le niveau des pilotes adverses, ainsi que le nombre de Flashbacks utilisables dans une course unique.

Si vous éprouvez des difficultés lors d'une compétition, diminuez le niveau de difficulté : si, par contre, vous trouvez que la course est trop facile, augmentez la difficulté d'un cran. Vous gagnerez davantage de réputation en remportant des victoires avec un niveau de difficulté élevé.

## FLASHBACK

Vous avez démoli votre voiture sur une chicane un peu délicate à négocier ? Vous avez méchamment endommagé votre voiture au cours du premier tour de la course ? Rien n'est perdu grâce à la nouvelle fonction Flashback de GRID. Depuis une relecture pendant la course, vous pourrez choisir le moment exact jusqu'auquel vous souhaitez « rembobiner », puis en appuyant sur la touche F12, vous pourrez reprendre la course à partir de ce moment précis. Le nombre de Flashbacks est limité (plus le niveau de difficulté est élevé, moins vous en avez) et en mode Monde de GRID, vous obtiendrez une prime si vous ne les utilisez pas ; ceci dit, les Flashbacks sont un excellent moyen de se sortir d'une situation difficile.

◈

◈

⊕

**[12]**

# **MONDE DE GRID**

**C'EST LÀ QUE VOUS ENTAMEZ VOTRE VIE PROFESSIONNELLE DE PILOTE DE COURSE. AU COURS DE VOTRE CARRIÈRE, VOUS BÂTIREZ UN EMPIRE DE SPORT AUTOMOBILE ET VOUS TENTEREZ DE FAIRE ATTEINDRE À VOTRE ÉQUIPE, LES SOMMETS DE LA COMPÉTITION AUTOMOBILE INTERNATIONALE.**

 $\bigcirc$ 

**VOS OBJECTIFS SONT DE DEVENIR LE MEILLEUR PILOTE AU MONDE ET D'ÊTRE LE PROPRIÉTAIRE DE LA MEILLEURE ÉQUIPE DE COURSE.**

# DÉMARRER VOTRE CARRIÈRE

Chaque nouveau pilote doit obtenir son permis Débutant en effectuant une course Qualif. permis. Si vous parvenez à terminer cette course, vous gagnerez le statut de Débutant et vous pourrez participer à des compétitions dans n'importe quelle région.

Au fur et à mesure de votre carrière, vous obtiendrez des permis de plus haut niveau dans chaque région. Ces permis vous permettront de vous inscrire à des compétitions plus prestigieuses et de gagner davantage d'argent.

Votre objectif est de gagner le permis international ; ce permis vous permettra de participer aux courses internationales de niveau Élite.

# ORGANISER VOTRE ÉQUIPE

Vous commencerez tout en bas de l'échelle et il faudra gagner un peu d'argent avant de pouvoir espérer créer votre propre écurie. Votre manager vous aidera à gérer le côté commercial de votre carrière pour que vous puissiez vous concentrer sur la compétition.

◈

**[13]**

⊕

€

# RÉPUTATION

Vous gagnez de la réputation en participant jusqu'au bout aux différentes compétitions. Plus vos résultats en course seront bons, plus vous gagnerez de la réputation. La réputation déverrouille de nouveaux permis dans chaque région, ce qui vous permettra de participer à des compétitions financièrement plus intéressantes. Votre réputation est différente selon la région : vous pouvez être le pilote le plus adulé aux É.-U., mais si vous n'avez jamais mis les pieds au Japon, votre réputation dans ce pays sera de zéro.

 $\bigcirc$ 

Vous serez le meilleur pilote au monde quand votre réputation sera plus élevée que celle des autres pilotes.

# ARGENT

⊕

Il existe plusieurs moyens de gagner de l'argent dans GRID : prix, sponsors ou salaires payés par les autres équipes pour lesquelles vous pilotez. Vous aurez besoin d'argent afin d'acheter des voitures et d'engager des coéquipiers pour votre équipe.

Vous disposerez de la meilleure équipe au monde quand vous aurez gagné plus d'argent en une saison que n'importe quelle autre équipe.

# OFFRES PILOTES

Piloter pour d'autres équipes est un excellent moyen d'essayer les différentes voitures et les divers styles de pilotage. Vous gagnerez une somme fixe à l'issue de chaque course terminée, ainsi qu'une prime si vous avez rempli les objectifs de l'équipe. Les offres pilotes sont une bonne façon de gagner rapidement de l'argent, mais piloter pour les autres n'améliorera pas autant votre réputation que piloter pour votre propre équipe.

◈

Vous pouvez accepter les offres pilotes à n'importe quel moment de votre carrière.

€

**[14]**

# **COMPÉTITIONS**

Une fois que vous aurez créé votre propre équipe, vous aurez accès à un podium représentant le monde de la compétition automobile professionnelle. Le podium est divisé en trois régions :

 $\bigcirc$ 

### EUROPE

L'Europe, foyer spirituel du sport automobile, propose des compétitions sur circuit traditionnelles dans un grand nombre de championnats Touring, GT et Monoplace. Vous trouverez dans cette région, certains des circuits les plus prestigieux et les plus difficiles au monde.

### **JAPON**

Le Japon est célèbre pour ses championnats « Drift » et ses séries « Pro-Tuned ». La pléthore de circuits urbains est compensée par quelques dangereuses pistes Touge et des environnements « Freestyle Drift », tout aussi périlleux.

### ÉTATS-UNIS

⊕

Les États-Unis proposent aux pilotes un savant mélange de styles. Du stock car aux courses GT sur route, les championnats américains affichent une diversité de styles de courses bâtie sur la puissance et la vitesse.

Terminer des compétitions augmente votre réputation dans chaque région et vous permet d'obtenir de nouveaux permis. Plus vous avez de permis, plus vous avez accès à de nouvelles compétitions et plus vous vous ferez de l'argent. Augmenter votre réputation au sein des trois régions du jeu vous permettra de vous inscrire à des compétitions de plus en plus prestigieuses et au final, de participer à des courses de niveau international.

◈

**[15]**

€

# ACHETER DES VOITURES

Quand vous commencerez votre propre équipe, vous ne disposerez que d'une Ford Mustang 1970 ; notez que cette voiture peut être inscrite à diverses compétitions dans le monde. Si vous souhaitez participer à davantage de compétitions, vous devrez acheter d'autres voitures. Pour cela, sélectionnez la compétition à laquelle vous souhaitez vous inscrire et la liste des voitures homologuées pour cette compétition s'affichera à l'écran. Quand vous aurez choisi une voiture, vous pourrez l'acheter neuve ou sur eBay Motors.

◈

Acheter une voiture neuve implique payer le prix catalogue, mais d'un autre côté, vous êtes sûr qu'elle n'a aucun kilomètre au compteur.

Lorsque vous achetez sur eBay Motors, vous achetez de l'occasion, il est donc préférable de consulter l'historique de la voiture. Si vous êtes suffisamment malin, vous trouverez des affaires en or.

# VENDRE DES VOITURES

Si vous n'avez plus besoin d'une voiture, il est inutile de la garder, elle ne fera qu'encombrer votre garage… pourquoi ne la vendriez-vous donc pas pour en acheter une meilleure ? Ici aussi, vous avez deux choix : la vendre vous-même ou sur eBay Motors.

Si vous la vendez vous-même, la vente sera immédiate, mais le prix ne sera probablement pas très compétitif.

Si vous vendez sur eBay Motors, la vente prendra un peu plus de temps mais vous obtiendrez un meilleur prix.

### **SPONSORS**

⊕

Les sponsors vous contacteront quand votre équipe commencera à faire ses preuves en compétition. Ils seront prêts à vous payer pour que vous portiez leurs couleurs mais ils exigeront néanmoins que vous répondiez à certains critères. Utilisez l'option Sponsors dans Mon équipe pour sélectionner vos sponsors et n'oubliez pas de consulter leurs conditions pour être sûr de choisir les meilleures propositions.

◈

€

**[16]**

# **COÉQUIPIERS**

Une fois que votre équipe aura atteint un certain niveau, un coéquipier pourra participer avec vous à chaque compétition. Vous devrez lui payer des frais d'embauche et il prélèvera un pourcentage sur ses propres gains ; ceci dit, il doublera les bénéfices potentiels de votre équipe à chaque compétition.

 $\bigoplus$ 

# LES 24 HEURES DU MANS

À l'issue de chaque saison, vous aurez l'occasion de vous inscrire aux 24 Heures du Mans, une course qui se déroule sur le prestigieux Circuit de la Sarthe, l'un des circuits les plus difficiles au monde. Les voitures sont classées en quatre catégories et les prix récompensent les pilotes qui ont gagné dans leur catégorie, ainsi que ceux qui ont remporté la course d'un point de vue général. La course est organisée au terme de chaque saison et y remporter une victoire est le point culminant de la carrière de tout pilote.

# CLASSEMENTS DES PILOTES ET DES ÉQUIPES

Les objectifs du mode Carrière sont de devenir le pilote et l'équipe numéro 1. Les classements des pilotes et des équipes afficheront respectivement la position de chaque pilote et de chaque équipe, selon leur réputation et leurs gains de la saison.

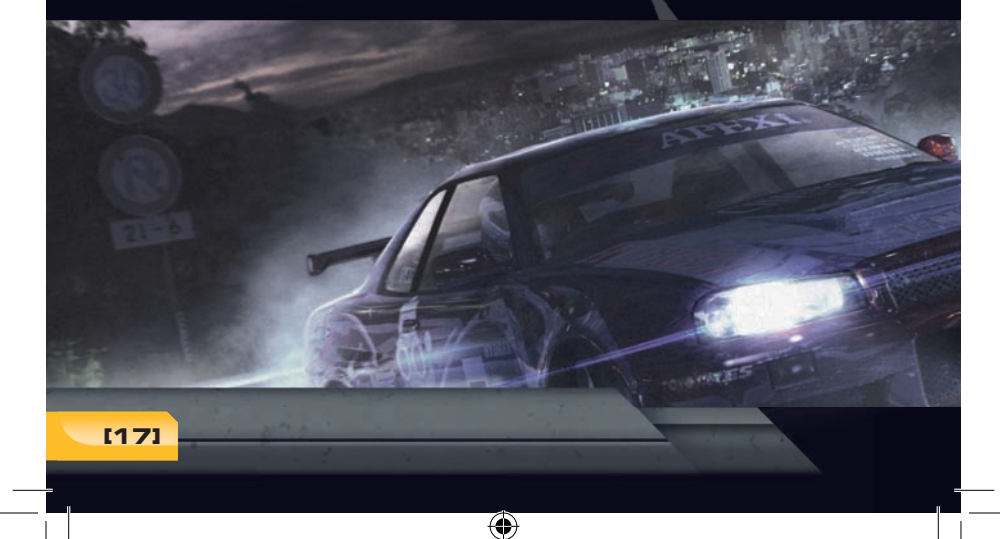

◈

€

# **AUTRES MODES**

# COURSE EXHIBITION

Dans ce mode, vous pouvez configurer à votre guise tous les aspects d'une course unique.

# **ESSAI**

◈

Après avoir acheté une voiture, vous pouvez l'essayer sur n'importe quel circuit au monde. Sélectionnez la voiture depuis l'option Voir les voitures et choisissez le circuit.

◈

Ce mode vous permet d'établir des records du tour et de les téléverser sur les classements en ligne.

# **RELECTURES**

Une fois la course terminée, vous pourrez la revoir afin d'étudier votre technique de pilotage. Vous disposez d'un contrôle total sur l'option Relecture, vous pouvez donc revoir la course à votre guise sous tous les angles.

En course, vous pouvez accéder à une relecture instantanée de l'action à tout moment. Appuyez simplement sur la touche **Entrée** pour revoir la dernière section de la course.

◈

企

**[18]**

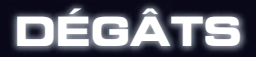

Si vous endommagez gravement une partie de votre voiture, l'icône correspondante (voir ci-dessous) située à droite de l'écran s'allumera. Les icônes changeront de couleur (de jaune à rouge) à mesure que votre voiture subit des dégâts.

◈

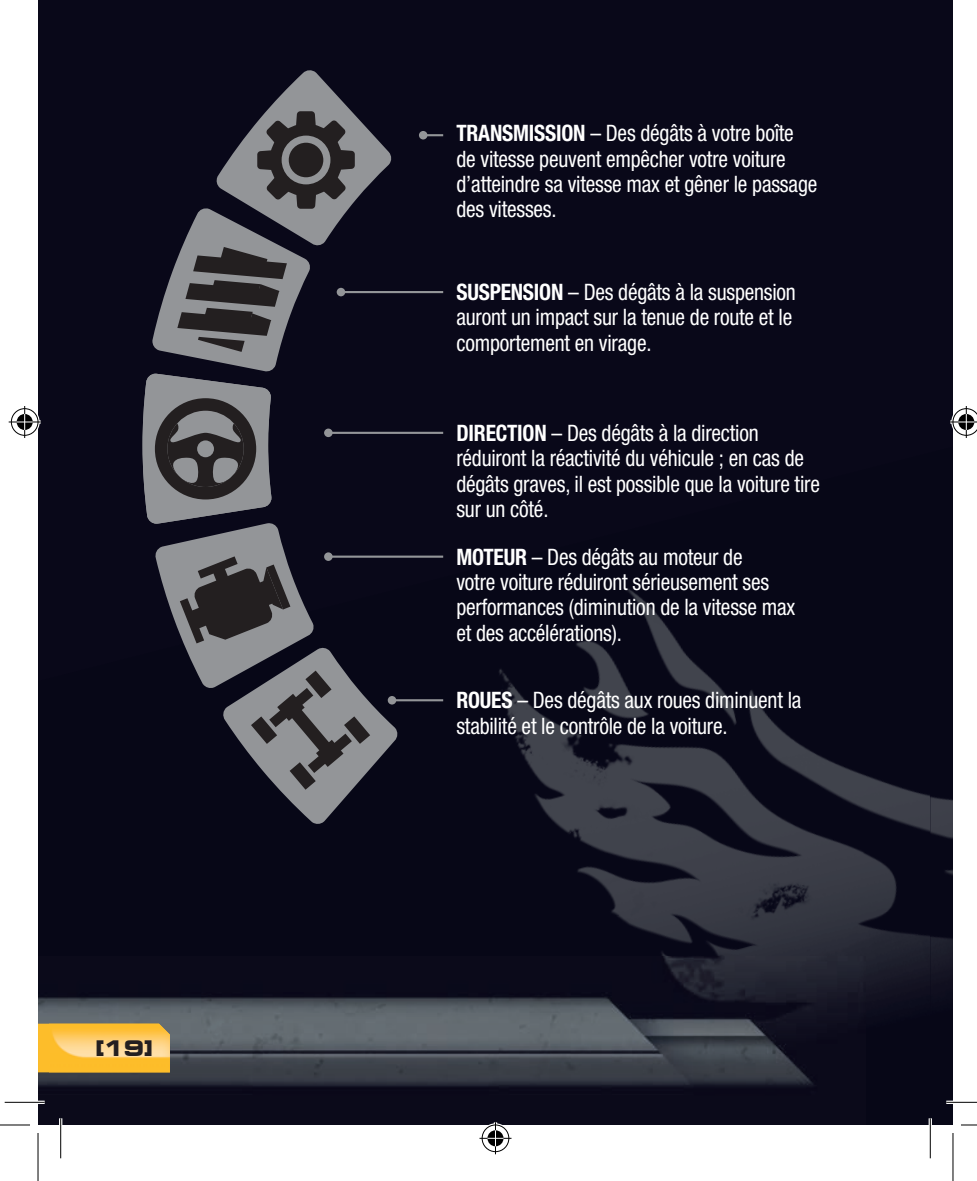

# **OPTIONS**

Vous pouvez accéder aux paramètres de jeu suivants depuis le menu Options du menu principal :

 $\bigcirc$ 

# PARAMÈTRES DU PROFIL

Le menu Paramètres du profil vous permet de modifier les informations de votre profil pilote, telles qu'activer ou désactiver la sauvegarde automatique et configurer le type de transmission par défaut des véhicules. Vous pouvez également sauvegarder votre profil de jeu ou charger un autre profil préalablement sauvegardé.

# **COMMANDES**

Le menu Commandes vous permet de sélectionner l'une des configurations prédéfinies de la manette ou de personnaliser les commandes à votre guise.

*Remarque : voir le début de cette notice pour connaitre les configurations par défaut des commandes.*

## AFFICHAGE

Ce menu vous permet d'activer ou de désactiver les éléments des informations affichées à l'écran.

## **SON**

⊕

Ce menu vous permet de régler le volume des effets sonores, des dialogues et de la musique. Vous pouvez également sélectionner le type de sortie sonore [Stéréo/Pro-Logic/Dolby Surround].

# CODE BONUS

Ce menu vous permet d'accéder à votre code secret et d'entrer les codes bonus afin de débloquer les fonctions verrouillées du jeu.

◈

*Remarque : voir au dos de cette notice pour plus d'informations au sujet des codes bonus.*

⊕

**[20]**

# **COURSES EN LIGNE**

## **CONNEXION**

Pour jouer à GRID en ligne, vous devez tout d'abord créer un compte en suivant les instructions à l'écran.

 $\bigcirc$ 

### JOUER DERRIÈRE UN PARE-FEU OU UN ROUTEUR

GRID utilise les ports réseau suivants pour le jeu en ligne :

### PORTS TCP/UDP : 3074

Si vous disposez d'un pare-feu en cours d'exécution, vérifiez qu'il est confiquré afin de permettre au jeu de communiquer via ces ports (trafic entrant et sortant). Pour jouer derrière un routeur ou un périphérique NAT, il est possible que vous deviez confiqurer le suivi des ports et rediriger toutes les données vers les ports indiqués ci-dessus. Vous pouvez également activer le mode DMZ de votre routeur (veuillez vous reporter au manuel de votre routeur pour obtenir des informations à ce sujet.

# VUE D'ENSEMBLE

Dans Race Driver GRID, les joueurs peuvent participer à des courses en ligne ou en réseau local rassemblant simultanément 12 joueurs. Pour cela, accédez au menu Multijoueur (si vous êtes connecté) et suivez les instructions à l'écran pour participer à des parties avec classement, à des matchmaking d'amis ou à des parties privées.

Selecting either Ranked or Player Match will then give you the following options:

### PARTIE RAPIDE

L'option Partie rapide est la façon la plus rapide et la plus facile de jouer. Cette option trouve la première partie disponible que vous pouvez rejoindre et vous y connecte automatiquement.

◈

**[21]**

⊕

€

### PARTIE PERSONNALISÉE

Ici, vous pouvez indiquer exactement le type de partie que vous souhaitez rejoindre. Sélectionner cette option vous permet d'accéder à l'écran des paramètres de la session où vous pouvez définir les critères du type de partie recherchée. Appuyer sur Sélectionner affichera une liste de parties qui correspondent à votre recherche, vous pourrez alors sélectionner la partie que vous souhaitez rejoindre. Si aucune partie correspondant à vos paramètres n'est disponible, vous serez invité à créer votre propre session où vous pourrez attendre d'autres joueurs.

◈

### CRÉER SESSION

Cette option vous permet de définir le type de course que vous souhaitez disputer et de créer une session avec ces paramètres. Une fois la session créée, vous pouvez attendre dans le lobby que d'autres joueurs s'y connectent ou envoyer des invitations aux joueurs de votre liste d'amis.

### SESSION PRIVÉE

Cette option permet de rejoindre ou de créer une session privée. Lors de la création d'une session privée, vous êtes invité à définir un mot de passe que les autres joueurs devront entrer pour rejoindre la session. Il n'y a pas de vote en parties privées et après chaque course, le joueur qui a créé la session sélectionne les options de la course suivante.

# SYSTÈME DE VOTE EN LIGNE

Lorsque vous jouez à des parties publiques, les compétitions sont sélectionnées via un système de vote. De cette manière, tous les joueurs participent de façon égale à la sélection de chaque course. Le système de vote est toujours composé de deux manches.

Lors de la première manche, les joueurs choisissent la région où doit se dérouler la course. Cette sélection détermine ensuite les compétitions pour lesquelles les joueurs voteront lors de la seconde manche. Une fois que tous les joueurs ont voté (ou que le temps imparti est expiré), la région avec le plus de votes est sélectionnée et tous les joueurs accèdent automatiquement à la seconde manche.

 Au cours de la seconde manche, les joueurs choisissent la compétition (de la région préalablement sélectionnée). Une fois que tous les joueurs ont voté (ou que le temps imparti a expiré), la compétition avec le plus de votes est sélectionnée et tous les joueurs accèdent au lobby où ils peuvent choisir leurs voitures et leurs couleurs pour attendre ensuite que la course commence.

⊕

⊕

C

**[22]**

# SYSTÈME DE POINTS EN LIGNE

Les points à gagner pour chaque course sont déterminés par le nombre de joueurs qui y participent ; en d'autres termes, plus il y a de joueurs qui rejoignent la session, plus il y a de points en jeu. De cette manière, même si vous arrivez bien après le début de la compétition, vous aurez tout de même une chance de gagner parce qu'il y aura plus de points à récupérer.

◈

# SYSTÈME D'EXPÉRIENCE

Le jeu utilisera un système de rangs et d'expérience qui attribue des points aux joueurs chaque fois qu'ils participent à des courses en ligne avec classement. À mesure que vous gagnez des points, vous atteignez de nouveaux « rangs » affichés à côté de votre nom dans le lobby. Une fois que vous aurez terminé une course en ligne, le nombre de points que vous aurez gagnés et le nombre de points nécessaires pour atteindre le rang suivant seront affichés à l'écran.

#### *Le système de points d'expérience fonctionne de la manière suivante :*

- Quand vous vous connecterez en ligne pour la première fois, vous aurez un niveau d'expérience de 0 et le rang de « Junior débutant ».
- Chaque course en ligne que vous achevez vous rapportera des points.
- Plus vos résultats en course sont bons, plus vous gagnerez de points. Battre des joueurs disposant d'un meilleur rang ou décrocher une place sur le podium vous rapportera des points bonus.

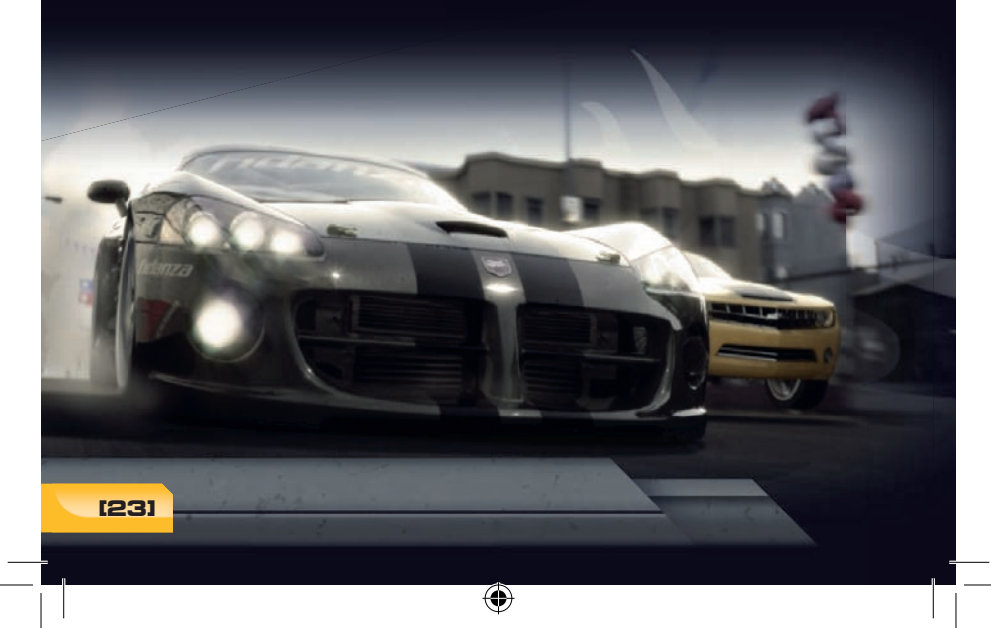

⊕

€

# **LEADERBOARDS**

Quand vous serez connecté, vos classements seront automatiquement actualisés (vos scores personnels par rapport aux scores de la communauté et le téléchargement des records du monde de chaque circuit).

◈

Quand vous signez un nouveau record personnel d'un tour, vous en serez informé à la fin du tour et le nouveau record sera automatiquement téléversé sur le classement en ligne.

 Dans chaque classement, les joueurs seront classés par ordre de leur tour le plus rapide dans chaque catégorie de voiture. Il sera possible de télécharger la voiture fantôme du joueur le plus rapide de chaque circuit afin de l'affronter en mode Essai. Il est possible d'afficher les classements depuis le menu principal en ligne.

# **RÉSEAU LOCAL**

Si votre PC est connecté à un réseau, vous pouvez créer ou rejoindre une session de jeu en réseau local qui fonctionne de la même façon que les parties privées où d'autres joueurs du même réseau peuvent se connecter

◈

◈

C

**[24]**

**REMERCIEMENTS**

 $\bigcirc$ 

#### CONSTRUCTEURS ET ÉQUIPES

Alan Docking Racing All American Racing America Honda Motor Co., Inc. Aston Martin Racing AUDI AG BMW AG Chrysler LLC Creation Autosportif Doran Enterprises, Inc. Ford Motor Company Fuji Heavy Industries Limited General Motors Corporation Groupe Oreca Honda Motor Co., Ltd. Jedi Racing Cars Ltd. Koenigsegg Automotive AB Lola Cars International Ltd. Mazda Motor Corporation Nissan Motor Co. Ltd. Nissan Motorsports International Co., Ltd. Pagani Automobili S.p.A. Panoz Auto Development Corporation R Millen Motorsport Saleen Performance Inc. Spyker Cars N.V. Team Orange Top Secret Toyota Motor Corporation TVR Motors Company Limited

#### CIRCUITS

⊕

Circuit de Spa-Francorchamps Circuito del Jarama Donington Park Istanbul Park Le Mans Nürburgring

#### **SPONSORS**

A&I (Peco) Acoustics Ltd A-Fab Corporation A.S.M.C. LTD Acer Inc. Advance Staff Co. Ltd Akrapovic d.o.o. Alpine Electronics UK Ltd Alpinestars S.p.A. Altro Ltd AMD Inc. Apex Integration Inc. APS Arai Helmet (Europe) B.V.Area 52 Autosport Ltd Ark Performance Inc. AS Auto Verlag GmbH

◈

AT&T Knowledge Ventures LP II Auto Inparts Ltd Autocar Electrical Equipment Co. Ltd Autographed Collectables Autronic AVO Turboworld Avo UK Ltd **Axel Springer** Axo America, Inc. Bang & Olufsen UK Limited Basic Properties BV Bell Sports Inc. Be.Rik Distribution S.r.l. BF Goodrich BFS Brands, LLC and Bridgestone Licensing Services, Inc. BK Racing Ltd Black Diamond Performance BMC s.r.l BN Sports Company Limited Bose Limited BPM Sports Brembo S.p.A. Bridgestone Corporation Buddy Club Limited Castrol Limited CHPublications Ltd. Clorox Car Care Ltd. Cobra Supaform Ltd. Collins Performance Engineering Compomotive Automotive 73 Ltd. Cooper-Avon Tyres Limited Corbeau Seats Ltd Cummins Turbo Technologies Ltd Dainese S.p.A. Dastek UK Ltd De Rigo S.p.A. Dell Inc. Dennis Publishing Ltd Design Engineering, Inc. DHL International GmbH / Deutsche Post AG Double Red Dread Ltd Eddie Stobart easyGroup IP Licensing Limited EBC Brakes/Freeman Automotive UK Ltd Emap Plc EPM: Technology Group EPTG Ltd. / Power Engineering Falken Tire Corporation Federal Mogul Corporation Fidanza Engineering Corporation Fila Luxembourg S.a.r.l. Forge Motorsport Inc. Goodridge (UK) Ltd

**[25]**

♦

Goodyear Dunlop Tires Europe GPR Motorsport Equipment Ltd Grand Prix Legends Heinrich Eibach GmbH Hella Limited HKS U.S.A., Inc. Holley Performance Products, Inc. HRE Performance Wheels Hydrex Equipment Injen Technology Co. Ltd Intercomp Janspeed Performance Exhaust Systems JVC (U.K.) Limited K&N Engineering, Inc. Kenwood Corporation Koni BV Koninklijke Philips Electronics N.V. Last Minute Network Limited LOT USA Lucas Oil Products Inc. LuK Aftermarket Service Ltd Magneti Marelli Holding S.p.A. Max-Torque Ltd Michelin Group of Companies Milltek Sport Momo srl Motul Neptune Orient Lines Limited No Fear Ohlins Racing AB Omex Technology Systems Ltd OMP Racing S.r.l. On Pole.Com O.Z. S.p.A. P&O Ferries Holdings Limited Pace Products (Anglia) Ltd Pauls Model Art Pearl Motor Yachts Ltd Penske Racing Shocks Performance Wheels Limited Pfitzner Performance Gearbox Pipercross Ltd POTN.com Pramac S.p.A. Premium & Collectables Co. Ltd Prolong Super Lubricants Inc. Pro-Motiv.Com Ltd Puma AG Quickshift Racing R.T. Quaife Engineering Limited Racelogic Ltd Raceparts (U.K.) Ltd RAYS Co., Ltd Recaro GmbH & Co. KG Red Bull GmbH

Red Dot Racing Reddmango Remus Innovation GmbH Reuters ReVerie Ltd Revolution Performance Motorstore Rock Chemicals Ltd Rotora, Inc. Scorpion Exhausts Ltd Shark AG Simpson Performance Products Snap-on Tools SPA Group Spax Perfromance Sparco S.p.A. Speed Channel Spidi Sport S.r.l. SRB Power Ltd Stilo S.r.l. Superchips Inc. Supersprint S.r.l. Suzuki Motor Corporation Tag Heuer S.A. Tanaka Industrial Co., Ltd Teamvise Ltd Tein, Inc. The Flannel Group ThyssenKrupp Bilstein GmbH TMD Friction Toda Racing Co., LTD Toora S.p.A. Toyo Tyre (UK) Tractive Solutions Limited Trader Media Group TSW International Ltd Valvoline, a division of Ashland Inc. Vertex USA Virgin Mobile Vodafone Ireland Marketing Limited & Vodafone Group plc Weinberg Logistics & Distribution Pte Ltd Wolf AEM Wolfrace Wheels (UK) Limited Xlarge Xtrac Limited YHI Manufacturing (Shanghai) Co. Ltd Yokohama Rubber Co. Ltd Yokomo Ltd. Zender GmbH

#### AUTRES

◈

◈

Automobile Club De L'Ouest D1GP Corporation Hiroki Furuse (Sleepy)

⊕

€

**[26]**

# **CRÉDITS**

### **V.-P. DE CODEMASTERS STUDIO<br>Gavin Cheshire**

PRODUCTEUR EXÉCUTIF Gavin Raeburn

### PRODUCTEUR SENIOR<br>Clive Moody

PRODUCTEUR ASSOCIÉ Darren Campion

CONCEPTEUR EN CHEF Ralph Fulton

#### CONCEPTION DU JEU

Paul Turland David Tillotson Jonathan Davis-Hunt Gehan Pathiraja Andrew Kimberley

#### CONCEPTION DES CIRCUITS

Graham Bromley Jason Evans Lee Niven Glenn McDonald Kristian Alder-Byrne Jason Wakelam

### INFOGRAPHISTE PRINCIPAL<br>Nathan Fisher

ASSISTANT DE TE PRINCIPAL **Michael Rutter** 

#### ARTISTE TECHNIQUE PRINCIPAL Jorge Hernandez-Soria

ARTISTE CONCEPT PRINCIPAL<br>Daniel Oxford

#### PROGRAMMEUR PRINCIPAL Alan Roberts

### PROGRAMMEURS

Adam Askew Adam Sawkins Alan Jardine Alasdair Martin Alex de Rosee Andrew Sage Ben Knight David Dempsey Gareth Thomas Gary Buckley Giannis Ioannou Graham Watson Hugh Lowry James Manning Joakim Hentula Jocelyn Weiss John Watkins

Jon Wingrove Karl Hammarling Liam Murphy Malcolm Coleman Matthew Craven Michael Bailey Michael Nimmo Mike Singleton Nic Melder Parven Hussain Paul Penson Richard Batty Robert Pattenden Robin Bradley Scott Stephen Stephen Edmonds Tamas Strezeneczki Will Stones Adam Johnson Andy Shenton Rob Mann

◈

#### STUDIO TECHNICIAN

Matt Turner

#### MANAGER ARTISTIQUE Nick Pain

**MANAGER SOUS-TRAITANCE**<br>Andre Stiegler

### DIRECTEUR ARTISTIQUE EXECUTIF<br>Rachel Weston

#### ENVIRONNEMENT 3D

Peter Ridgway Khushpal Kalsi Iain Douglas Aamar Mirza Joe Bradford Adam Hill Seth Brown Oscar Soper Martin Turner Thomas Stratford John Bakis Andria Warren Radek Szczepanczyk Jason Dovey Karl Davies Sia Nyuk Fung

### VÉHICULE 3D Nick Phillips

Steve Tsang Richard Thomas Matt Jones

#### HAUTE RÉSOLUTION

Simon Enstock **Jim Vickers** Stephane Wiederkehr

◈

#### 2D

Phillip Cox Peter Santha Christian McMorran Adrian Waters

### ANIMATION Colin Smyth

Adam Batham Huy Nguyen Matt D'Rozzario

**PERSONNAGES 3D<br>Toby Hynes<br>Ben Siddons** Mark Hancock Paul Edwards

RECHERCHE ET DEVELOPPEMENT<br>Martin Wood Tom Whibley

### EFFETS VISUELS<br>Jon Graham

James Watts

#### KL STUDIO

#### GROUPE PRINCIPAL DE

**TRAVAIL, ENVIRONNEMENT**<br>David Khaw Ban Huat Gan Khoon Deed (Gerome) Hong Tuan-Keat (Eugene) Karen Loh Cheng Leng Lim Soon Aik Lor Hang Chuan Shervie Tan

INFOGRAPHISTES<br>Ang Chai Cheen<br>Beh Chor Joo Chan Kam Wai Chee Yim Mei (Jouly) Chew Tiong Nam Chin Wai Kien (Kelvin) Choy Yuen Yee Chun Zhenhui Faizal Bin Md. Fadzil Hang Hue Li Hoo Wai Khinn Kenneth Lim Wee Leng Kong Foong Chin (KFC) Lai Fung Yen Lee Fook Loy (Roy) Lee Ka Hal Leong Kha Hau (Adrick) Lew Wai Hong (Joe) Lim Jenn Yu Mohd Faizal Bin Ahmad Norrahma Mohd Fazlan Bin Abdul Jamil Mohd Munadzam Bin Samsudin Noorazhar Bin Mohd Noor

**[27]**

♦

Noor Izmal Mukhriz Bin Ismail Siah Joon Kiong Stephanie Yong Jo-Ann Sung Pei Sun Syamil Bin Abd Latif Tan Kean Wooi Teh Jia Shyan Tey Hong Yeow Thum Chee Ket (Jack) Yap Ann Rose Yap Wai Mun Yeo Chuan Tong Choo Chuan Zui Koh Yen Yee Lim Ying Jie Loo Yaw Yee Sia Nyuk Fung Tan Eng Hong (Jacob) Tey Kai Guan (Nicholas) Wong Kew Chee Yap Jun Voon

### GROUPE PRINCIPAL DE TRAVAIL, VÉHICULES

Azmi Bin Mohd Amin

#### **GRAPHISTES**

⊕

Abdul Khaliq Bin Abu Hassan Shaari Cheng Lin Chou (Chris) Ho Kuan Teck Kok Chen Yong Liew Seng Tat Ma Hanson Ng Kah Yeow (Kenji) Ng Say Chong (Raymond) Yeap Guan Beng Cheong Kim Weng (Deric) Gilbert Chong Ming Jin See Zheng Xun (Michael) Teh Huai Yuan

DIRECTEUR, GESTION ET ÉQUIPE DE SOUTIEN H.S. Low

DIRECTEUR GÉNÉRAL Maxime Villandre

MANAGER FINA Kah Chai Tay

CADRE, RH Sook Mee Kuan

ASSISTANT, ADMINISTRATION Farra Nadia Zuhari

INGÉNIEUR, SUPPORT TECHNIQUE Chin Cheong Weng

DIRECTEUR ARTISTIQUE TECHNIQUE Jason Butterley

**CHEF ARTISTIQUE TECHNIQUE<br>Ian Ng Siong Yoong** 

PRODUCTION ASSISTANT Chong Ee Von Lau Chee Shyong

GRAPHISMES SUPPLÉMENTAIRES Glass Egg

◈

CENTRAL TECH

DIRECTEUR TECHNIQUE Bryan Marshall

ELABORATION DU PROJET<br>Steve Eccles

#### TECHNOLOGIE CENTRALE

Brant Nicholas Chris Brunning Bryan Black Nick Trout Alex Tyrer Leigh Bradburn David Burke Neil Owen Simon Goodwin Peter Goodwin Aristotel Digenis Csaba Berenyi John Atkinson Jay Rathod Laurent Nguyen Peter Akehurst Ryan Wallace Tadeusz Marianski Andrew Dennison John Longcroft-Neal Daniel Lawrence

#### **CODEMASTERS**

#### **MARQUE**

Tim Woodley Guy Pearce

MARKETING<br>Charles Bellfield Dan Robinson

MONTEUR VIDÉO Sam Hatton-Brown

STANT DU MONTEUR VIDÉO Philip Roberts

#### SERVICES DE MARKETI

Peter Matthews Dave Alcock Barry Cheney Andy Hack Amarjit Bilkhu Wayne Garfi rth

#### CENTRAL PR

Rich Eddie Sam Cordier Peter Webber

◈

LICENCE ET RECHERCHE Peter Hansen-Chambers Toby Heap Rosetta Rizzo Antonia Rodriguez

DIRECTEUR JURIDIQUE, AFFAIRES INTERNES Julian Ward

AVOCAT Simon Moynihan

DIRECTEUR, AUDIO Will Davis

CHEF, AUDIO Mark Knight

### CONCEPTION SONORE Mike De Belle

Andy Grier John Davies Oliver Johnson Ed Walker Jethro Dunn

ÉQUIPE DES EFFETS, **TECHNICOLOR** INTERACTIVE SERVICES

Pilotes Taka Aono Hiro Sumida

ENREGISTREUR SUPERVISEUR Tom Hays

#### **TREMENT**

John Fasal Eric Potter Will Davis Lydian Tone David Fisk

ASSISTANTS, ENREGISTREMENT Elizabeth Johnson Rafael Lopez

MONTAGE ET CONCEPTION, EFFETS SONORES Mark Jasper Lydian Tone Elizabeth Johnson

€

**[28]**

#### ACTEURS

CHEF DU STAND Kirk Thornton

**MANAGER** Michele Specht

ANNONCEUR É.-U. Mel Fair

#### COÉQUIPIERS É.-U.

Lex Lang Joe Cappeletti Steve Van Wormer

IERS UK Josh Cohen Adam Rhys Simon Carlyle

**IERS JAPONAIS** Akira Kaneda Henry Hayashi

ANNONCEUR JAPONAIS Yuri Lowenthal

COEQUIPIER IRLANDAIS<br>Liam O'Brian

COÉQUIPIER ESPAGNOL Lex Lang

COÉQUIPIER ALLEMAND Mark Bremer

COÉQUIPIER SCANDINAVE Patrick Strom

**COEQUIPIER ITALIEN**<br>Paolo de Santis

⊕

**COEQUIPIER FRANÇAIS**<br>Emmanule Rausenberger

*Enregistré à Technicolor Interactive Services, Burbank*

RÉALISATEUR Lex Lang

**INGÉNIEURS**<br>Thanos Kazakos David Walsh

MONTEURS<br>Elizabeth Johnson Frank Szick Lydian Tone

DIRECTEUR, LOCALISATION Rafael Lopez

GESTION DE PROJET Ayumi Logan Carole Huguet

DIRECTEUR, STU Ulrich Muehl

#### INGÉNIEUR Marko Backmann

#### ACTEURS ESPAGNOLS

◈

Jorge Teixeira Ana Plaza Jordi Estupiña Carlos Salamanca César Díaz Rais David Báscones David García Juan Navarro Marcos Graña Pedro Tena

### **ACTEURS ALLEMANDS**<br>Mark Bremer

Anne Moll Christian Rudolph Christian Stark Mario Grete Martin May Tobias Schmidt

#### ACTEURS FRANÇAIS

Tania De Domenico Dario Oppido Paolo De Santis Renato Novara Claudio Moneta Walter Rivetti Davide Albano Alessandro Zurla Massimo di Benedetto Matteo Zanotti Lorenzo Scattorin

#### ACTEURS ITALIENS

Thierry Kazazian Sophie Riffont Patrick Borg Mael Davan-Soulas Martial Le Minoux Yann Pichon Jeremy Prevost Emmanuel Rausenberger Stéphane Roux Serge Thiriet

#### MUSIQUE

Composed by Ian Livingstone

MUSIQUE SUPPLÉMENTAIRE Aaron Sapp Thomas J Bergersen

TROMPETTES Hugh Davies

GUITARE ACOUSTIQUE Chris Jojo

SERVICES, SCÉNARIO SCRIPT **BLINDLIGHT** 

PRODUCTEUR SCÉNARISTE BLINDLIGHT Michael F.X. Daley

◈

### SCENARISTE BLINDLIGHT<br>Christopher Barbour

#### REMERCIEMENTS :

Drift Association Falken Tires Riverside International Automotive Museum NOS Speedway Church Automotive Testing Greg Hill Clive Lindop Christian Marcussen Iain Wright and staff at Ricardo **Engineering** Harbury Lane Scrapyard Cassidy Davis Helen de Belle Oliver de Belle Jake Storm RAC Auto Windscreens Warwick Harbury Breakers Neslihan & Arda Knight Hazel MacGillivray Jason Page Pete Harrison Ian Minett Dan Peacock Carlo Vogelsang Weston Performance Japspeed.co.uk

UR GÉNÉRAL, AQ Eddy Di Luccio

MANAGER, AO Danny Beilard

**CHEF D'EQUIPE, AQ**<br>Simon Wykes

#### CHEF PLATEFORMES, AQ

Andy Stanley Neil Atkinson Stephen Terry

#### TECHNICIENS, AQ

Adriano Rizzo Alyson Williams Andy Kinzett Andy Stanley Chris Davies David Wixon Dawn Lamplough Kyriakos Skaramangas Mark Spalding Matthew Boland Richard Peters Ricky O'Toole Rob Appleyard Rob Bourlakis Rob Lee Robin Passmore Simon Williams Stacey Barnett

MANAGERS EN LIGNE, AQ Jonathan Treacy

**[29]**

♦

#### TECHNICIENS AQ SENIORS,<br>AQ en ligne Robert Young

Michael Wood

#### TECHNICIENS, AQ EN LIGNE

Andrew Morris Anthony Moore Amarjit Sohal Gerard McAuley Sukhdeep Thandi Daniel Wright James Clarke Mathew Leech Jonathan Davies Edward Rothwell

#### MANAGER, CONFORMITÉ ET SÉCURITÉ CODES Gary Cody

#### CHEF PLATEFORMES, CONFORMITÉ Neil Martin

◈

Ben Fell Richard Pickering Tom Gleadall

#### TECHNICIENS, CONFORMITÉ

Kevin Blakeman Simon Turner Gurtejbir Mangat Michael Hill Gurshaan Surana Darren Hayward

#### NLINE DIRECTOR Mark Eveleigh

**ONLINE DES** 

Cheryl Bissell Jim Wiberley Graeme White James Bonshor

<mark>ONLINE PROGRAMMING</mark><br>Nick McAuliffe

**Valvoline.** 

EEN

Nick Johnson

"Vintage Warmer". Composed by Nathan Boddy. Used under license from Standard Music Ltd.

"Timze Money". Composed by William Parnell. Used under license from The Extreme Music Library Ltd.

"Pay Day". Composed by Paul Jeffries. Used under license from Cavendish Music Co. Ltd.

"Phat Planet", Performed by Leftfield. Written by Neil Barnes and Paul Daley. Published by Chrysalis Music. 1999 © Used by permission.All rights reserved. (P) 1999 SONY BMG Music Entertainment (UK) Limited. Licensed courtesy of SONY BMG Commercial Markets (UK)

"No One Knows (UNKLE REMIX)". Performed by Queens Of The Stone Age. Published by Universal Music Publishing Ltd.<br>Courtesy of Interscope Records / Polydor UK Ltd. Licensed by kind permission from the Film & TV licensing div

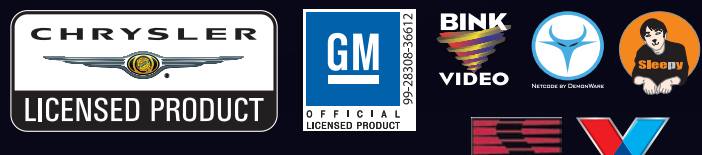

**TIRE**

© 2007 The Codematers Software Company Limite ("Codematers), All rights reserved. "Codematers,"® is a registered tradematic of the Codematic radio of the Codematic radio of the Codematic radio of the Codematic radio of the strict liability, or tort (including negligence or otherwise) arising in any way out of the use of this software, even if advised of the possibility of<br>such damage. Dolby, Pro Logic and the double-D symbol are trademarks o

◈

⊕

◈

**[30]**

#### **CONTRAT DE LICENCE D'UTILISATION ET GARANTIE DE LA SOCIÉTÉ CODEMASTERS SOFTWARE COMPANY LIMITED**

IMPORTANT – A LIRE ATTENTIVEMENT : LE PROGRAMME ACCOMPAGNANT CET ACCORD (CE QUI INCLUT LE PROGRAMME INFORMATIQUE, LE SUPPORT ET LA DOCUMENTATION IMPRIMEE OU EN LIGNE RELATIVE AU PROGRAMME) VOUS EST ACCORDE SOUS LICENCE SELON LES TERMES EXPOSES CI-DESSOUS. CES TERMES CONSTITUENT UN ACCORD LEGAL ENTRE VOUS ET LA SOCIETE CODEMASTERS SOFTWARE COMPANY LIMITED (« CODEMASTERS »). EN UTILISANT LE PROGRAMME, VOUS ACCEPTEZ D'ETRE JURIDIQUEMENT LIE PAR LES TERMES DE CET ACCORD AVEC CODEMASTERS.

**AGREEMENT &** 

**WARRANTY COMPOSITION** 

CE PROGRAMME est protégé par les lois anglaises relatives aux copyrights, par des traités internationaux sur les copyrights et d'autres lois. Ce Programme vous est accordé sous licence, il ne vous est pas vendu. Cet accord ne vous confère aucun titre ni droit de propriété sur le Programme ou l'exemplaire du Programme qui vous a été fourni.

- 1. Licence pour utilisation limitée. Codemasters vous accorde le droit non exclusif, non transférable et limité d'utiliser un exemplaire du Programme uniquement à des fins personnelles.
- 2. Propriété. Tout titre, droit de propriété intellectuelle dans et de ce Programme ou ses copies ( y compris, notamment, les séquences vidéo, audio et autre contenu) sont la propriété de Codemasters ou de ses bailleurs de licence. Vous ne disposez pas par la présente de roits ou d'intérêts autres que ceux décrits par la licence limitée du paragraphe 1.

#### VOUS NE DEVEZ PAS :

⊕

- \* Copier le Programme.
- \* Vendre, louer, louer à bail, accorder sous licence, distribuer, rendre disponible à d'autres personnes ou transférer par quelque moyen que ce soit ce Programme, en totalité comme en partie. Vous ne devez pas exploiter ce Programme ou une partie de ce Programme à des fins commerciales, ou, notamment, dans un « cyber café », une salle de jeux vidéo ou tout autre lieu à caractère commercial dans lequel de multiples utilisateurs peuvent accéder au Programme. Codemasters peut proposer un accord de licence sur site (Site License Agreement) distinct, afin de vous permettre de disposer de ce Programme à des fins commerciales ; voir les services à contacter ci-après.
- Désosser, extraire les codes sources, modifier, décompiler, désassembler ou créer des produits dérivés de ce Programme, que ce soit en tout ou partie.
- \* Oter, désactiver ou détourner toute information ou étiquette de propriété présente sur ou dans ce Programme.

GARANTIE LIMITEE. Codemasters garantit à l'acheteur d'origine de ce Programme que le support sur lequel le Programme a été enregistré ne comportera pas de défauts matériels ou de vices de fabrication, pendant une période de 90 jours à compter de la date d'achat. Si le support d'enregistrement s'avère défectueux dans les 90 jours suivant la date d'achat, Codemasters s'engage à le remplacer gratuitement pendant cette période, à réception du Produit (frais de port à la charge de l'envoyeur) accompagné d'une preuve de la date d'achat, dans la mesure où le Programme est toujours fabriqué par Codemasters. Si le Programme n'est plus disponible, Codemasters se réserve le droit de lui substituer un programme similaire, d'une valeur égale ou supérieure. Cette garantie est limitée au support d'enregistrement contenant le Programme, fourni initialement par Codemasters, et sera nulle et non avenue si le problème résulte d'un abus, d'une mauvaise d'utilisation ou d'une négligence. Toutes les garanties implicites prescrites par la loi sont expressément limitées à la période de 90 jours décrite ci-dessus.

A L'EXCLUSION DES CLAUSES MENTIONNEES PLUS HAUT, CETTE GARANTIE REMPLACE TOUTES LES AUTRES GARANTIES, ORALES OU ECRITES, EXPLICITES OU IMPLICITES, Y COMPRIS TOUTE GARANTIE DE COMMERCIALISATION, DE SATISFACTION, D'ADAPTATION A UN USAGE PARTICULIER OU DE NON-INFRACTION. AUCUNE DECLARATION OU RECLAMATION QUELLE QU'ELLE SOIT NE SAURAIT ENGAGER OU OBLIGER CODEMASTERS.

Lorsque vous renvoyez le Programme pour un remplacement sous garantie, veuillez envoyer les disques du produit original soigneusement emballés et joignez : (1) une photocopie de votre reçu avec la date d'achat ; (2) votre nom et l'adresse de réexpédition tapés ou inscrits lisiblement ; (3) une brève description du défaut, du (des) problème(s) que vous avez rencontré(s) et de l'ordinateur sur lequel vous utilisez le Programme.

LIMITATION EN CAS DE DOMMAGES. CODEMASTERS NE SAURAIT, EN AUCUN CAS, ETRE TENU RESPONSABLE DE TOUT DOMMAGE SPECIFIQUE, ACCESSOIRE OU INDIRECT RESULTANT DE LA POSSESSION, DE L'UTILISATION OU D'UN DYSFONCTIONNEMENT DU PROGRAMME. CECI INCLUT LES DOMMAGES AUX BIENS CORPORELS, INCORPORELS, LES DYSFONCTIONNEMENTS OU PANNES DU MATERIEL INFORMATIQUE PROVOQUES PAR LE PROGRAMME, ET DANS LA LIMITE PREVUE PAR LA LOI, LES DOMMAGES AUX PERSONNES PHYSIQUES, MEME SI CODEMASTERS EST INFORME DE L'EVENTUALITE DE TELS DOMMAGES. LA RESPONSABILITE DE CODEMASTERS NE SAURAIT ETRE ENGAGEE POUR UN MONTANT SUPERIEUR AU PRIX PAYE POUR LA LICENCE D'UTILISATION DE CE PROGRAMME. CERTAINS ETATS/PAYS N'AUTORISENT PAS LES LIMITATIONS CONCERNANT LA DUREE D'APPLICATION D'UNE GARANTIE IMPLICITE ET/OU L'EXCLUSION OU LIMITATION DES DOMMAGES INDIRECTS OU ACCESSOIRES. PAR CONSEQUENT LES RESTRICTIONS ET/OU LIMITATIONS DE RESPONSABILITE MENTIONNEES CI-DESSUS PEUVENT NE PAS VOUS CONCERNER. CETTE GARANTIE VOUS CONFERE DES DROITS SPECIFIQUES, ET VOUS DISPOSEZ PEUT-ETRE EN SUS DE DROITS SPECIFIQUES POUVANT VARIER SUIVANT LES JURIDICTIONS.

RESILIATION. Sans que cela n'affecte les autres droits de Codemasters, cet accord de licence sera automatiquement résilié si vous n'en observez pas les termes et conditions. Si cela se produit, vous êtes tenu de détruire tous les exemplaires de ce Programme et tous ses composants.

MISE EN DEMEURE. Codemasters pouvant subir des dommages irrémédiables si les termes de cet accord de licence ne sont pas respectés, la société se réserve le droit, sans obligation ou preuve de tels dommages, de prendre les mesures appropriées concernant la violation de cet accord de licence, en supplément des autres dispositions applicables prévues par la loi.

INDEMNITE. Vous acceptez d'indemniser, de défendre ou de préserver Codemasters, ses partenaires, filiales, fournisseurs, administrateurs, directeurs, employés et agents de tous dommages, pertes et dépenses résultant directement ou indirectement de vos actes et omissions lors de l'utilisation de ce Produit, conformément aux termes du présent accord de licence.

DIVERS. Le présent accord de licence constitue un accord complet entre les parties et remplace tout accord antérieur. Seul un amendement écrit signé par les deux parties pourra y être ajouté. Si une clause de cet accord de licence est non applicable pour quelque raison que ce soit, la clause concernée sera modifiée de façon à pouvoir être appliquée, le reste de<br>l'accord restant entièrement valide. Le présent accord de licence est régi par la loi anglaise et vous acceptez la seule juridiction des tribunaux anglais.

**Pour toute question concernant cette licence, veuillez contacter Codemasters à l'adresse suivante :**  The Codemasters Software Company Limited, PO Box 6, Royal Leamington Spa, Warwickshire, CV47 2ZT, Royaume-Uni. Tél : +44 1926 814 132, Fax : +44 1926 817 595.

⊕

**[31]**

♦

# **ASSISTANCE CLIENT**

### SITE INTERNET DE CODEMASTERS

### **WWW.CODEMASTERS.FR**

Le site Internet de Codemasters contient les patches du jeu, notre FAQ et la version en ligne de notre base de données d'assistance. Vous y trouverez également un formulaire de demande d'assistance technique que vous pourrez utiliser pour demander de l'assistance pour n'importe quel jeu Codemasters.

◈

### E-MAIL

⊕

### **CUSTSERVICE@CODEMASTERS.COM**

Veuillez inclure votre fichier Dxdiag.txt accompagnée d'une description de votre problème. Sous Windows XP, cliquez sur Démarrer puis Exécuter. Sous Windows Vista, cliquez sur le bouton Windows puis utilisez la fonction de recherche. Tapez ensuite DXDIAG et cliquez sur OK. Cela affiche l'écran de diagnostic de DirectX. Pour envoyer les résultats, cliquez sur « SAUVEGARDER TOUTES LES INFORMATIONS » et sauvegardez ce fichier sous forme de fichier texte (.txt). Cela fait, joignez ce fichier à votre e-mail.

L'assistance par e-mail est fournie 7 jours sur 7.

### TELEPHONE/FAX

Avant de nous appeler, consultez notre site Internet et lisez le fichier d'aide de Grid™ qui figure sur le DVD-ROM du jeu.

Pour accéder au fichier d'aide :

- 1. Cliquez à deux reprises sur l'icône « POSTE DE TRAVAIL » de votre bureau Windows.
- 2. Effectuez un clic droit sur votre lecteur de DVD-ROM.
- 3. Effectuez un clic gauche sur « EXPLORER ».
- 4. Cliquez à deux reprises sur « README ».
- **Tel:** (depuis le Royaume-Uni) 0870 75 77 881 (reste du monde) 0044 1926 816066

#### **Horaires téléphoniques :**

14 h 00 - 19 h 00 (CET) les lundis, mercredis et vendredis, 15 h 00 - 19 h 00 (CET) les mardis et jeudis.

Veillez à vous trouver devant votre PC avant de nous appeler. Il faut également que votre PC soit en état de marche (pas de plantage). Il est possible que les appels téléphoniques soient enregistrés pour des questions de formation.

⊕

### ADRESSE POSTALE DE CODEMASTERS

Customer Services, Codemasters Software Ltd, PO Box 6, Royal Leamington Spa, Warwickshire, CV47 2ZT, Royaume-Uni. €

**[32]**